### JAVASERVER FACES messages, validators, converters

Ненко Табаков Пламен Танов Технологическо училище "Електронни системи" Технически университет – София

5 януари 2009

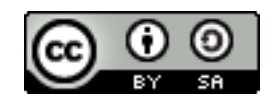

## ЛИТЕРАТУРА НЕОБХОДИМИ ПРОГРАМИ

- ●The Java EE 5 Tutorial -
- <http://java.sun.com/javaee/5/docs/tutorial/doc/JavaEETutorial.pdf> ●JSF Tags Reference -
- http://java.sun.com/javaee/javaserverfaces/1.2 MR1/docs/tlddocs/index.html •Примери -<http://www.exadel.com/tutorial/jsf/jsftags-guide.html>
- ●Step-by-step tutorial -
- [http://balusc.blogspot.com/2008/01/jsf-tutorial-with-eclipse-and-tomca](http://balusc.blogspot.com/2008/01/jsf-tutorial-with-eclipse-and-tomcat.html)
- ●Случаи на употреба -<http://www.coreservlets.com/JSF-Tutorial/>
- ●Допълнителни -
- http://www.ibm.com/developerworks/views/java/libraryview.jsp?searcl
- ●Java API документация -<http://java.sun.com/javase/6/docs/api/>
- ●Eclipse - [www.eclipse.org](http://www.eclipse.org/)
- ●Apache Tomcat -<http://tomcat.apache.org/>

## ИНТЕРНАЦИОНАЛИЗАЦИЯ

●Едно приложение би следвало да може да бъде ползвано от хора владеещи различни езици

●Един от начините за смяна на езика на приложението без да е необходимо то да се променя е посредством ползване на ResourceBundle

●При този подход текстът на различните съобщения в приложението се записва в отделен файл във формат: ключ = стойност

•В програмата се ползва ключът за достъп до съответния текст

helloButton = Say Hello!

helloWorld = Hello, **{0}**!

# ИМЕНА НА ФАЙЛОВЕ

●Файловете за различните езици се кръщават съответно със суфикс, съответстващ на език, страна и вариант:

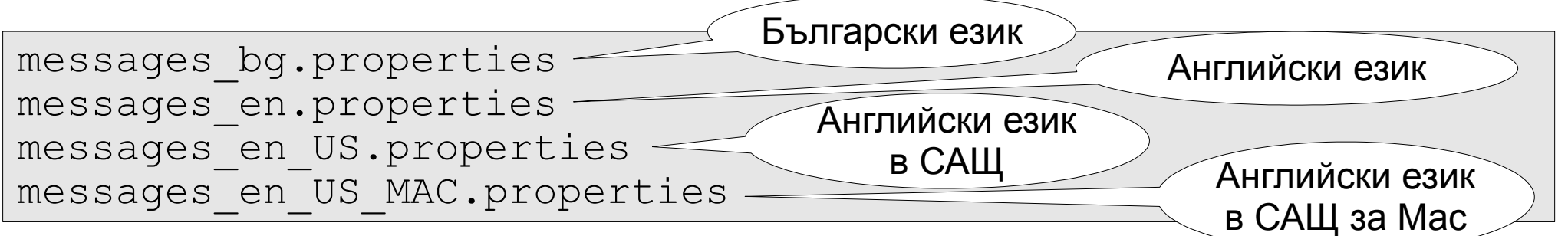

- •Вариантът указва специфична характеристика на клиента
- •В зависимост от езиковите настройките се избира и използва подходящият файл
- ●Кодовете на езиците:
- <http://ftp.ics.uci.edu/pub/ietf/http/related/iso639.txt>
- •Кодовете на страните:

[http://userpage.chemie.fu-berlin.de/diverse/doc/ISO\\_3166.html](http://userpage.chemie.fu-berlin.de/diverse/doc/ISO_3166.html)

### ПАРАМЕТРИ

- •В стойността може да се указват параметри, които се попълват при извличането на текста
- ●Това става с число, оградено с фигурни скоби
- ●Числото съответства на позицията на параметъра

```
helloButton = Say Hello!
```

```
helloWorld = Hello, {0}!
```
### **UNICODE** СИМВОЛИ

 $\bullet$ Unicode символите се кодират посредством \uXXXX ●XXXX е шестнадесетичната стойност на символа

```
#Кажи здравей!
helloButton = \u041A\u0430\u0436\u0438\u0437\u0434\u0440\u0430\u0432\u0435\u0439!
#Здравей, {0}!
helloWorld = \u0417\u0434\u0440\u0430\u0432\u0435\u0439, {0}!
```
### ResourceBundle Editor

### ●<http://sourceforge.net/projects/eclipse-rbe/>

### ●Plugin за Eclipse, който автоматично преобразува Unicode символите

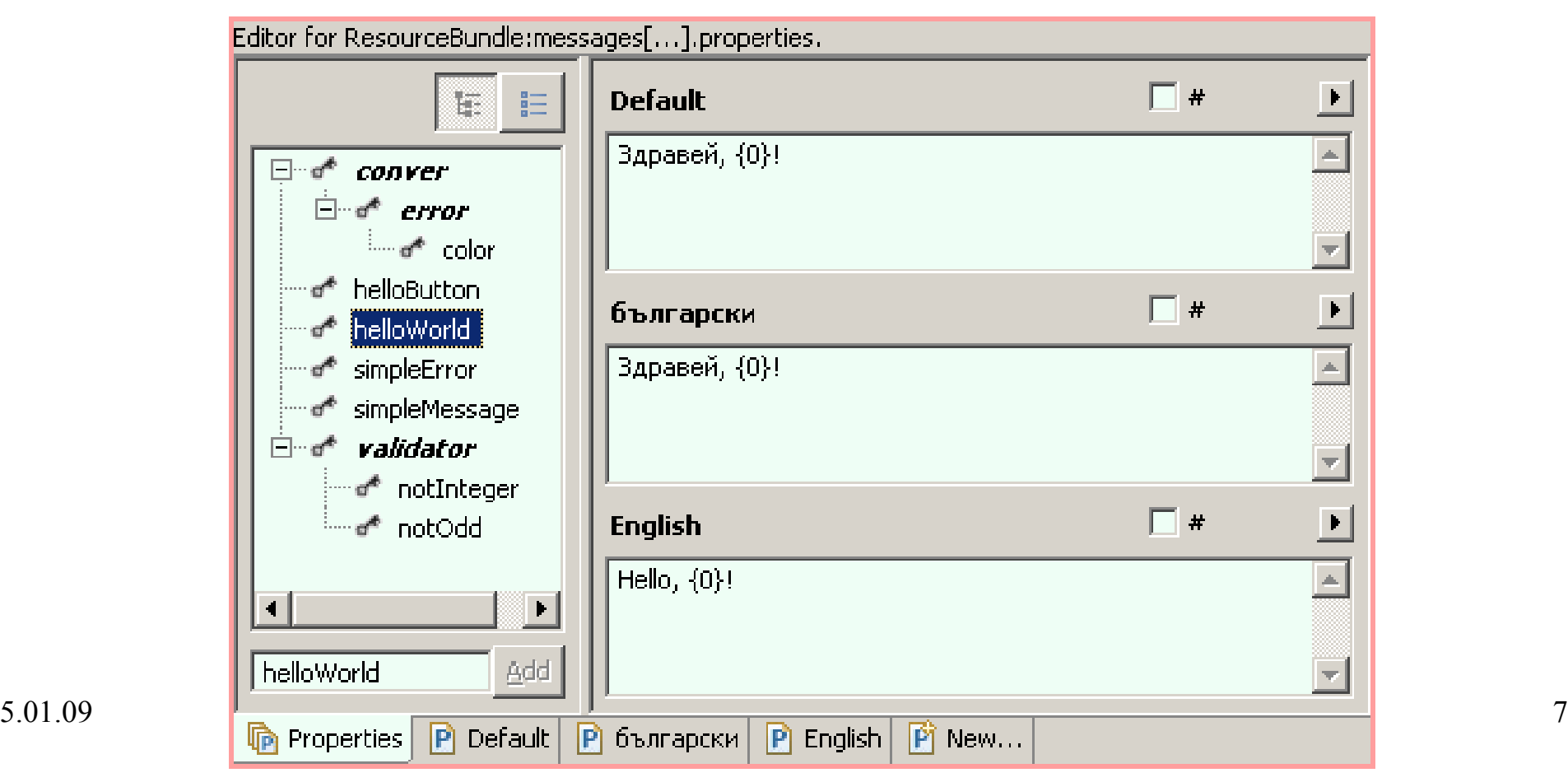

### ResourceBundle и JSF

•Дефинират се в faces-config.xml

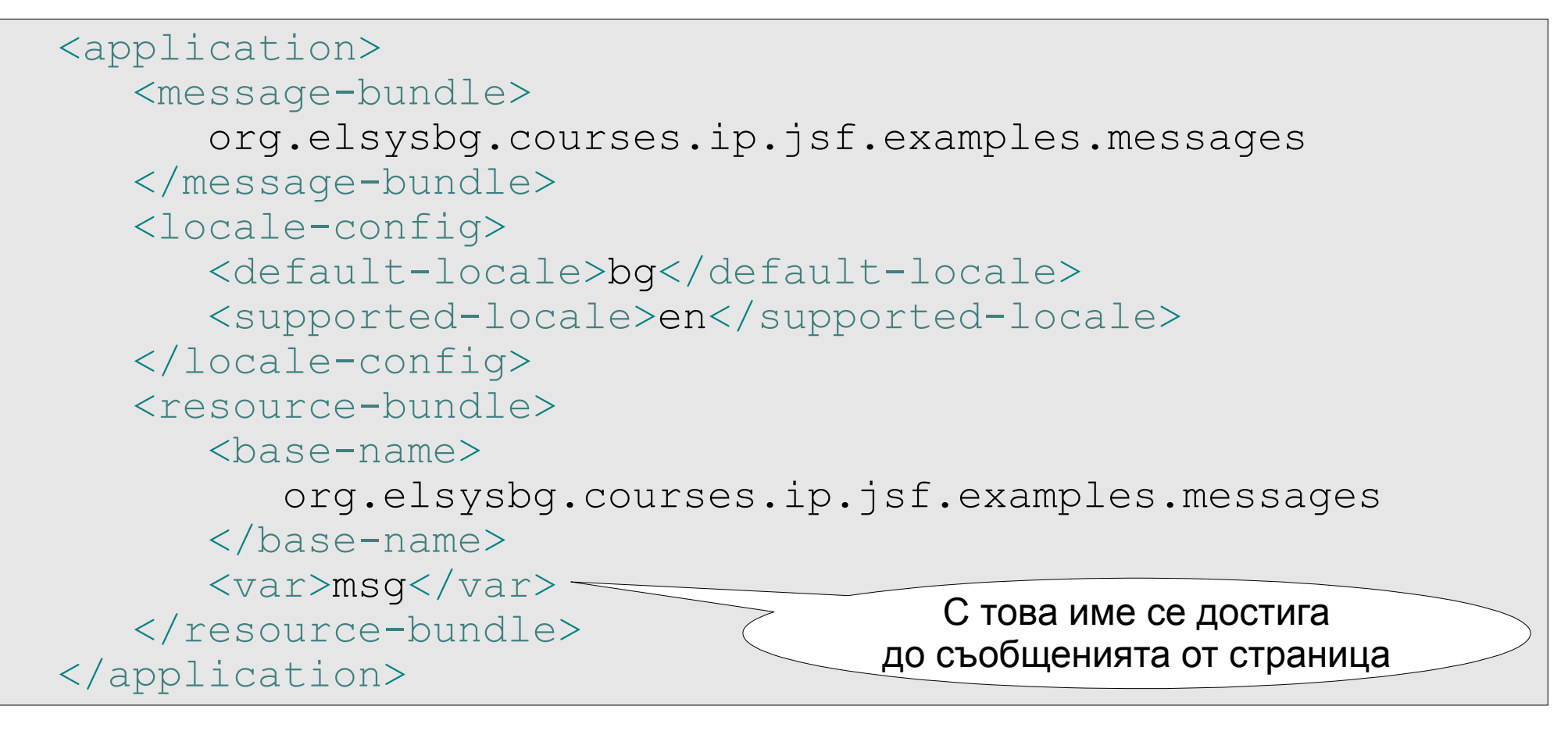

# ДОСТЪП ДО ResourceBundle

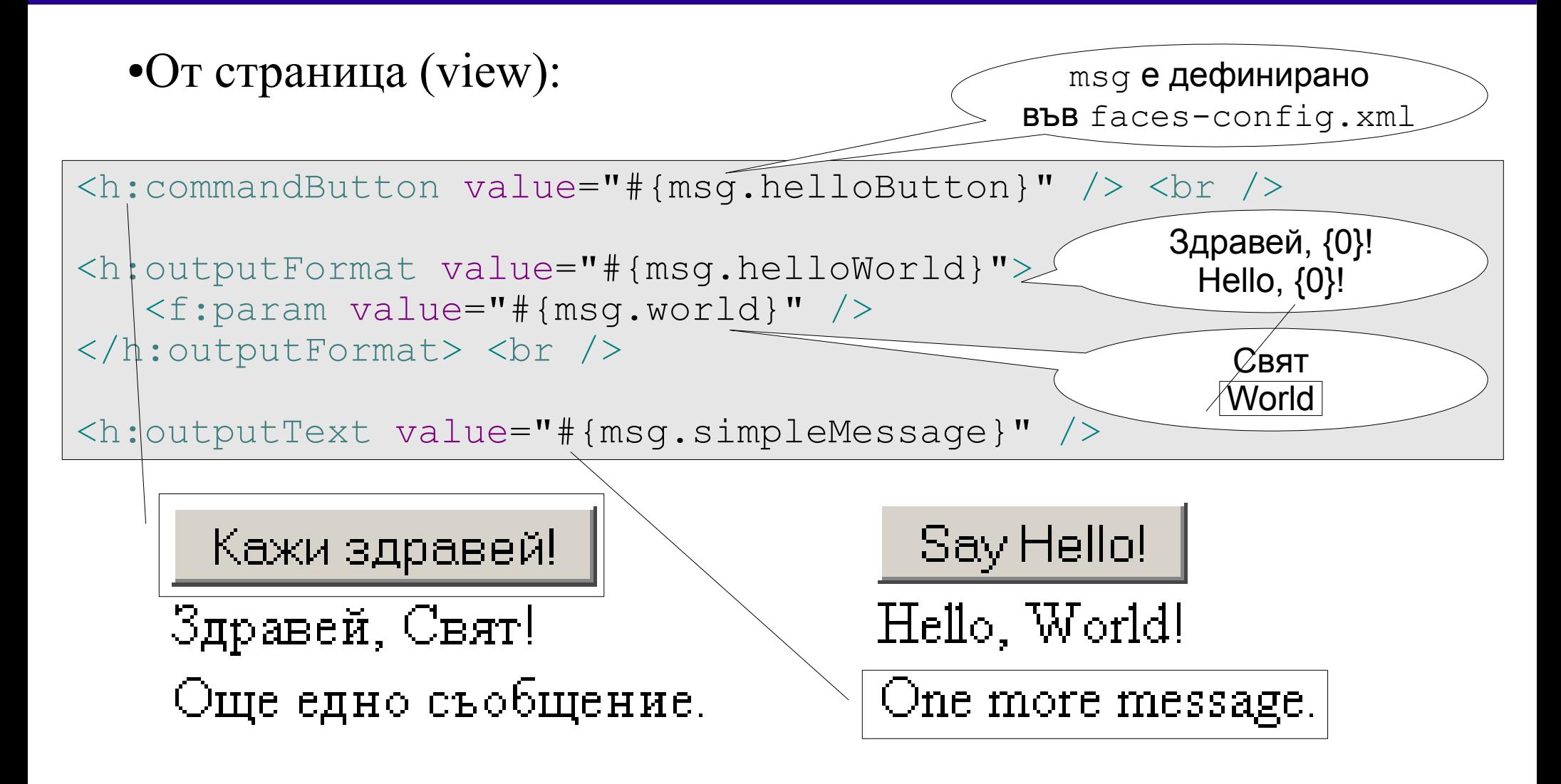

## ЕЗИКОВИ НАСТРОЙКИ

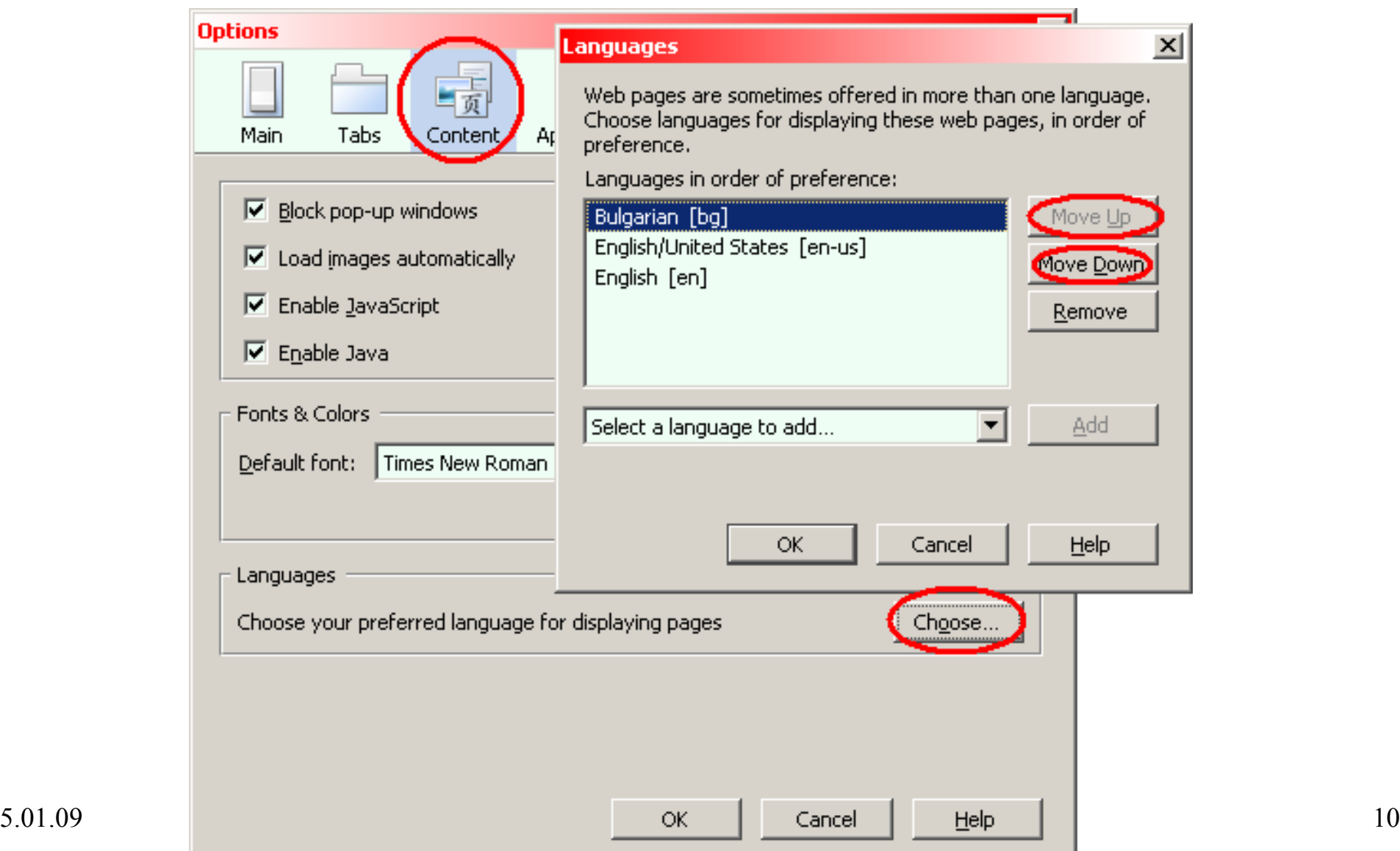

## ДОСТЪП ДО ResourceBundle

#### ●От код:

```
public class Messages {
   private static final String BUNDLE_NAME = "messages";
  private static final ResourceBundle RESOURCE_BUNDLE = 
                        ResourceBundle.getBundle(BUNDLE_NAME);
  private Messages() {}
   public static String getString(String key) {
      try {
         return RESOURCE_BUNDLE.getString(key);
      } catch (MissingResourceException e) {
         return '!' + key + '!';
      }
   }
}
```
### СЪОБЩЕНИЯ В JSF

●Потребителят трябва да бъде уведомен за изпълнението на действията предизвикани от него:

- Дадена команда е изпълнена успешно
- Възникнала е грешка по време на изпълнението
- ●За целта е дефиниран таг:

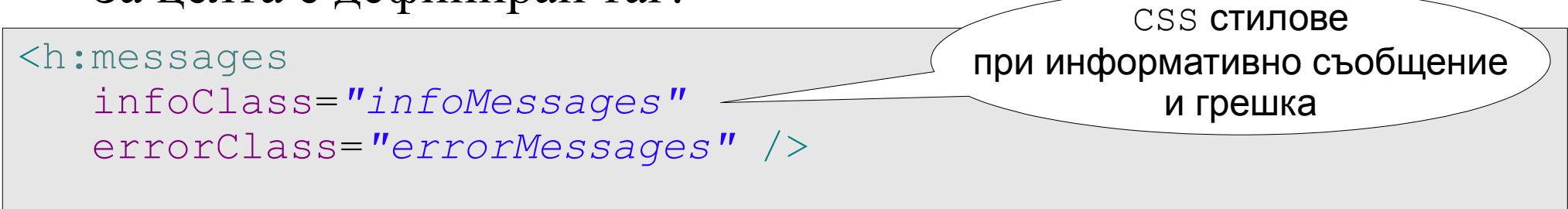

●На негово място в резултатната страница се визуализират генерираните съобщения със съответния CSS стил

### ГЕНЕРИРАНЕ НА СЪОБЩЕНИЯ

•За описание на съобщението се използва клас FacesMessage ●Всяко съобщение има коефициент на важност (severity)

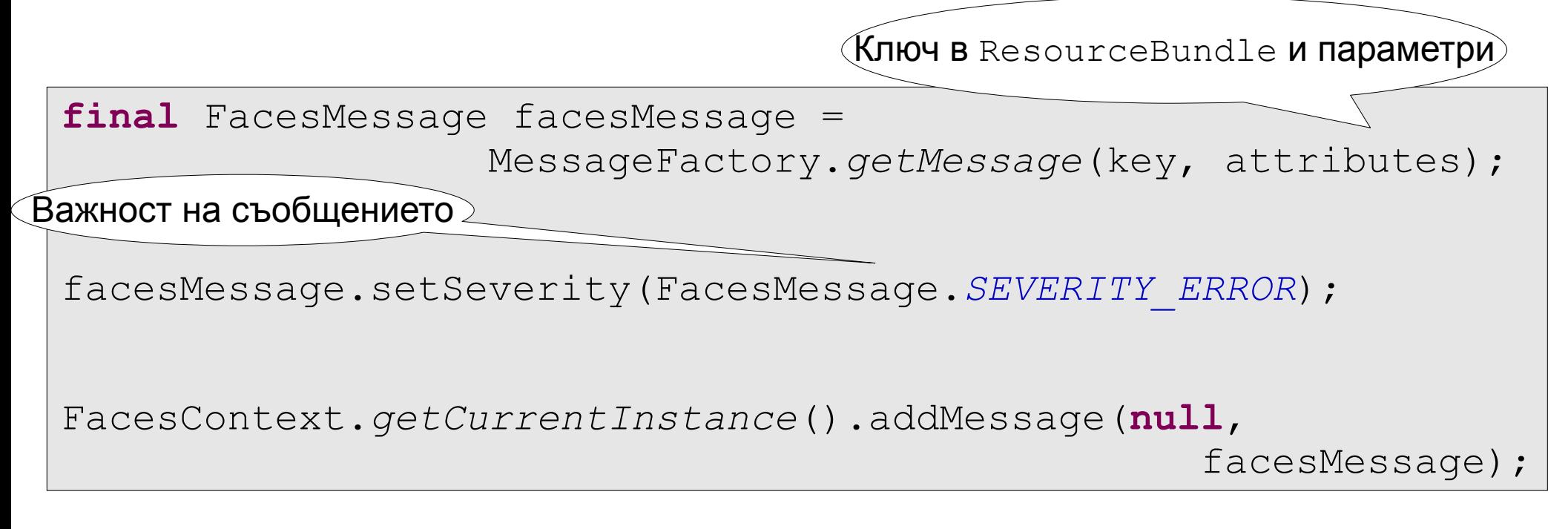

### ВАЖНОСТ (SEVERITY) НА СЪОБЩЕНИЕ

Дефинирани са 4 нива:

- FacesMessage.SEVERITY\_INFO
	- Информационно съобщение
- FacesMessage.SEVERITY\_WARN
	- Предупредително съобщение
- FacesMessage.SEVERITY\_ERROR
	- Съобщение за грешка
- FacesMessage.SEVERITY\_FATAL
	- Съобщение за сериозен проблем

Посредством CSS класове може да се променя визуализацията

на типовете съобщение:

- съобщенията в черно
- грешките в червено
- и другите

```
<h:messages
   infoClass="infoMessages"
   errorClass="errorMessages" />
```
### ВАЖНОСТ (SEVERITY) НА СЪОБЩЕНИЕ

Съобщението беше добавено успешно.

### **Posts**

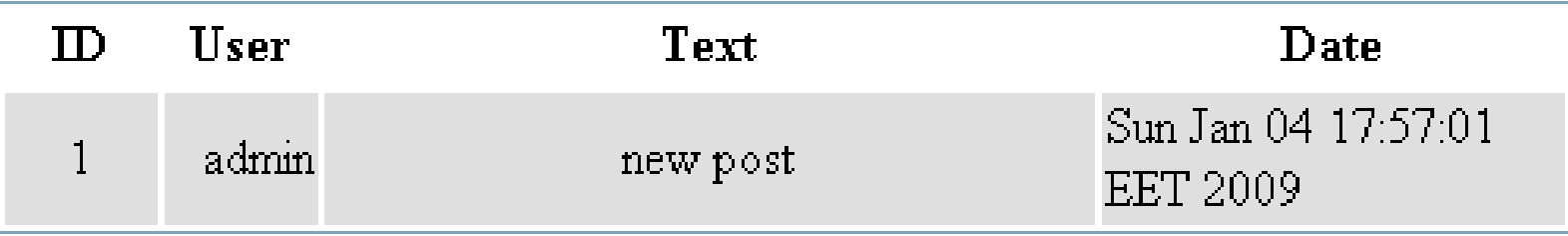

### Add post

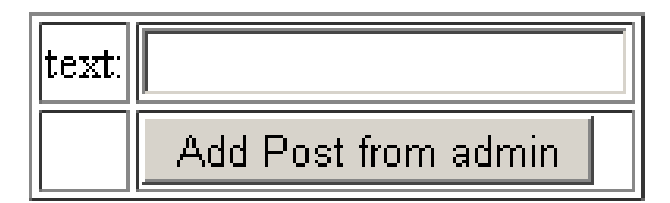

### ВАЖНОСТ (SEVERITY) НА СЪОБЩЕНИЕ

Такъв пост вече съществува.

### **Posts**

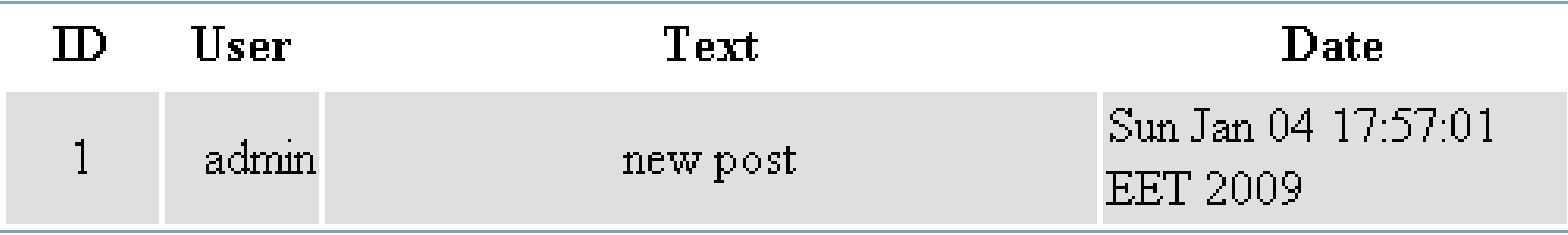

### Add post

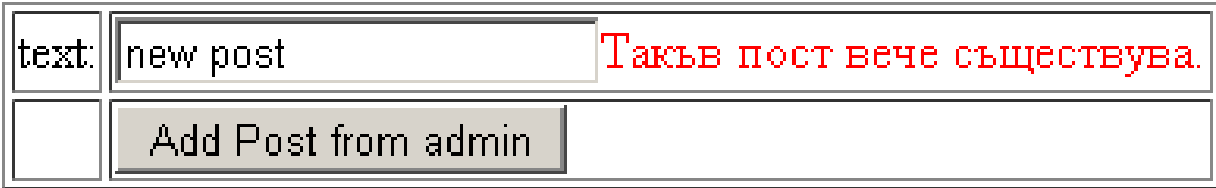

# СЪОБЩЕНИЕ ЗА КОМПОНЕНТ

●Ако съобщението е логически свързано с даден компонент на страницата:

- Грешка при валидация на данните на компонента
- ●За целта е дефиниран таг:

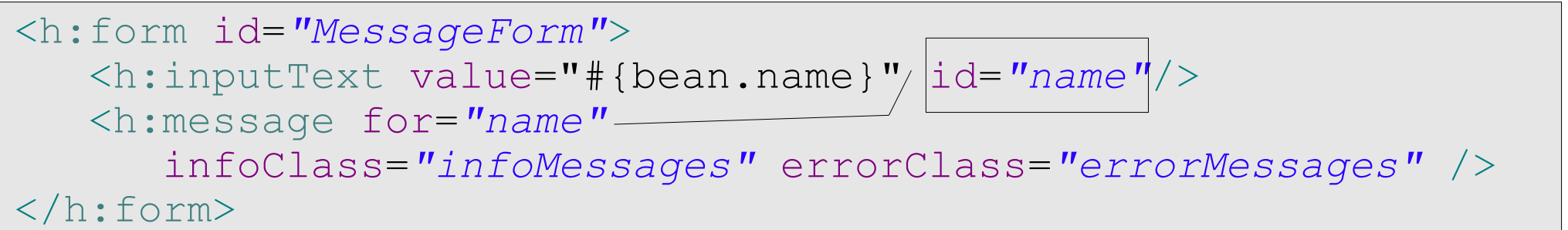

●На негово място в резултатната страница се визуализира генерираното съобщение със съответния CSS стил

## СЪОБЩЕНИЕ ЗА КОМПОНЕНТ

Такъв пост вече съществува.

### **Posts**

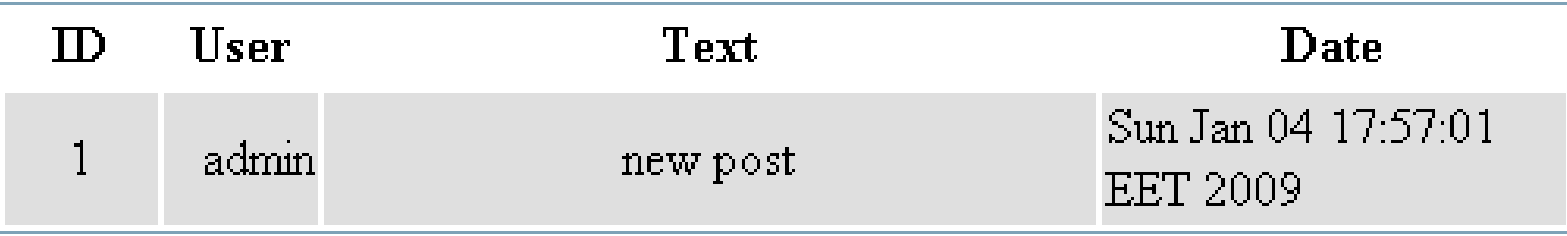

### Add post

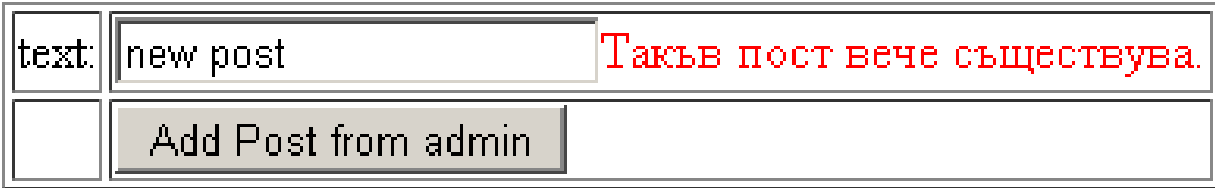

### СЪОБЩЕНИЕ ЗА КОМПОНЕНТ

- ●При добавяне на съобщение се указва за кой компонент е
- •Името на компонента се записва във формат:
	- име-на-форма:име-на-компонент
- ●Ако съобщението е глобално (не е обвързано с компонент) се записва null

FacesContext.*getCurrentInstance*().addMessage("MessageForm:name", facesMessage);

FacesContext.*getCurrentInstance*().addMessage(**null**,facesMessage);

## ГЛОБАЛНИ СЪОБЩЕНИЯ

●За да се показват само глобалните съобщения (тези, които не са обвързани с компонент) се използва атрибутът globalOnly ●Стойността му по подразбиране е false, т.е. показват се всички съобщения

```
<h1>Only global messages:</h1>
<h:messages infoClass="infoMessages"
                errorClass="errorMessages" globalOnly="true"/>
<h1>All messages:</h1>
<h:messages infoClass="infoMessages"
                                 errorClass="errorMessages"
```
### ТЕКСТ НА СЪОБЩЕНИЯ

- •Всяко съобщение има детайлен текст и обобщение
- ●По подразбиране:
	- messages показва краткия текст
	- message показва детайлния текст

```
final FacesMessage message = new FacesMessage();
message.setDetail("details message");
message.setSummary("summary message");
```
FacesContext.*getCurrentInstance*().addMessage("MessageForm:name",

message);

```
5.000\times<h:messages infoClass="infoMessages"
                               errorClass="errorMessages" />
<h:form id="MessageForm">
  <h:inputText id="name"/>
  <h:message for="name" infoClass="infoMessages" 
                         errorClass="errorMessages" /><br />
\langle h:form\rangle
```
### ТЕКСТ НА СЪОБЩЕНИЯ

- •Всяко съобщение има детайлен текст и обобщение
- ●По подразбиране:
	- messages показва краткия текст
	- message показва детайлния текст

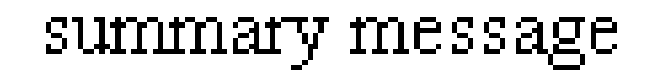

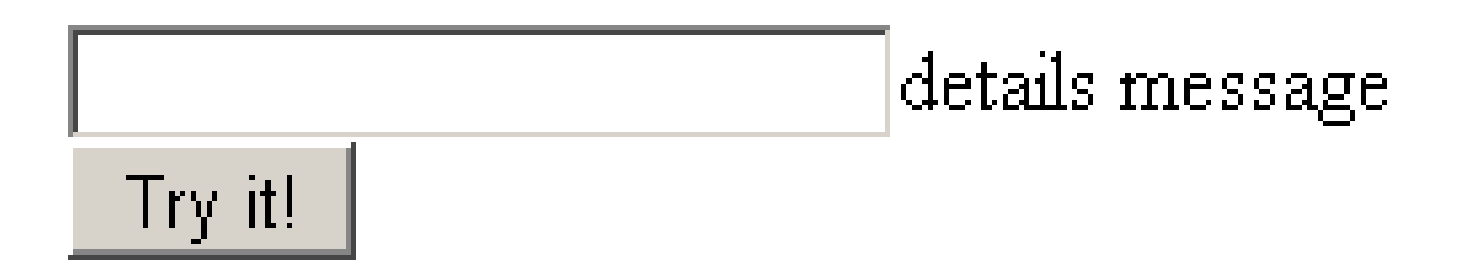

### ТЕКСТ НА СЪОБЩЕНИЯ

- •Всяко съобщение има детайлен текст и обобщение
- ●Атрибути служат за промяна на поведението по подразбиране:
	- showDetail
	- showSummary

```
final FacesMessage message = new FacesMessage();
message.setDetail("details message");
message.setSummary("summary message");
```
FacesContext.*getCurrentInstance*().addMessage("MessageForm:name", message);

```
5.01.09 CC-BY-SA 23
infoClass="infoMessages" errorClass="errorMessages" />
<h:messages showDetail="true" showSummary="false"
           infoClass="infoMessages" errorClass="errorMessages" />
<h:form id="MessageForm">
   <h:inputText id="name"/>
   <h:message for="name" showDetail="false" showSummary="true"
\langle h:form\rangle
```
## ТЕКСТ НА СЪОБЩЕНИЯ

- •Всяко съобщение има детайлен текст и обобщение
- ●Атрибути служат за промяна на поведението по подразбиране: ●showDetail
- ●showSummary

details message

summary message Try it!

## СПИСЪК СЪС СЪОБЩЕНИЯ

●По подразбиране списъка със съобщения се изобразява като HTML списък ( $\langle \text{ul} \rangle$   $\langle \text{li} \rangle$ )

- Здравей, Свят!
- Още едно съобщение.

# СПИСЪК СЪС СЪОБЩЕНИЯ

●По подразбиране списъка със съобщения се изобразява като HTML списък ( $\langle \text{ul} \rangle$   $\langle \text{li} \rangle$ )

- ●Това може да се промени посредством:
	- $\bullet$  CSS

```
Здравей, Свят!
Още едно съобщение.
```

```
.errorMessages {
   color: red;
   list-style-type: none;
}
.infoMessages {
   color: black;
   list-style-type: none;
}
```
## СПИСЪК СЪС СЪОБЩЕНИЯ

- ●По подразбиране списъка със съобщения се изобразява като HTML списък ( $\langle \text{ul} \rangle$   $\langle \text{li} \rangle$ )
- ●Това може да се промени посредством:
	- $\bullet$  CSS
	- Атрибут layout

```
Здравей, Свят!
```
Още едно съобщение.

```
<h:messages layout="table"
         infoClass="infoMessages" errorClass="errorMessages" />
```
### ВАЛИДИРАНЕ НА ВХОДНИ ДАННИ

●Преди да бъдат обработени данните е необходимо да се провери дали те са правилни

●Към всеки компонент за въвеждане на данни може да се прикачи валидатор

•Ако данните не са валидни страницата се презарежда със съответното съобщение за грешка **ТИП** String

```
5.001.09 CC-BOSTAQUE DE MOITO D'ANTONOMIE
<h:inputText id="text" value="#{validateStandardRequest.text}" 
label="name" required="true">
  <f:validateLength minimum="2" maximum="4"/>
</h:inputText>
<h:message for="text" errorClass="errorMessages" /> <br />
<h:inputText id="number"
      value="#{validateStandardRequest.number}" label="years">
   <f:validateLongRange maximum="100" minimum="18" />
</h:inputText>
<h:message for="number" errorClass="errorMessages" /> <br />
                                           валидатор за дължина на низ
                                              целичослен тип
                                      валидатор за число в интервал
```
### ВАЛИДИРАНЕ НА ВХОДНИ ДАННИ

●Преди да бъдат обработени данните е необходимо да се провери дали те са правилни

●Към всеки компонент за въвеждане на данни може да се прикачи валидатор

●Ако данните не са валидни страницата се презарежда със съответното съобщение за грешка

name: Validation Error: Value is less than allowable minimum of '2' years: Validation Error: Specified attribute is not between the expected values of 18 and 100.

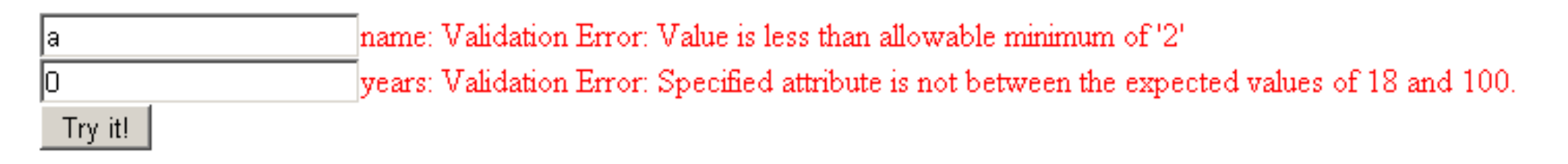

### ВАЛИДИРАНЕ НА ВХОДНИ ДАННИ

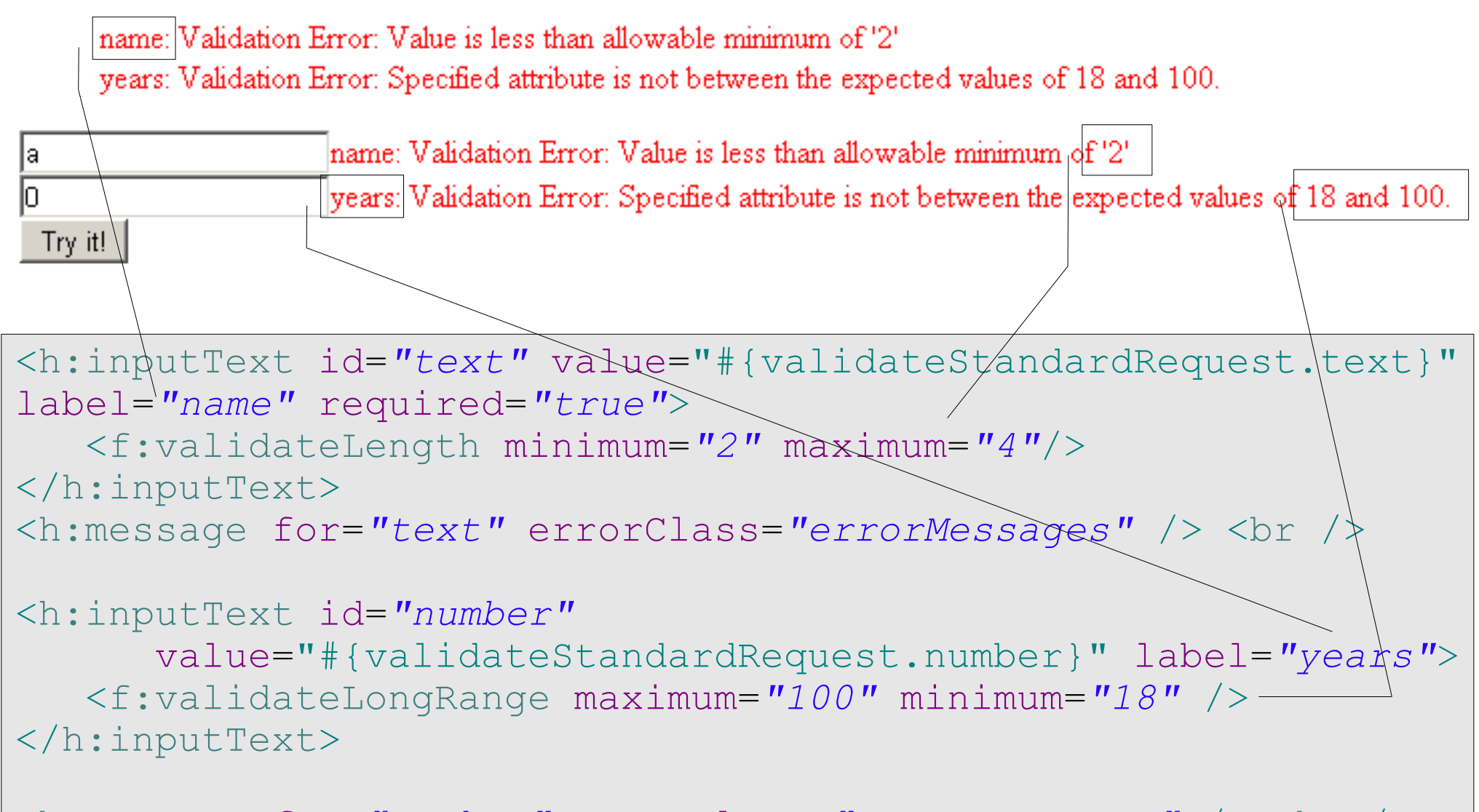

<h:message for=*"number"* errorClass=*"errorMessages"* /> <br />

## ВАЛИДИРАНЕ НА ВХОДНИ ДАННИ

•Атрибутът label се ползва при създаването на съобщението за грешка

●Ако той липсва на негово място се ползва името на компонента във формат:

● име-на-форма:име-на-компонент

•Може да се използва и ResourceBundle:

```
<h:inputText id="text" value="#{addPostRequest.text}" 
                   required="true" label="#{msg.text_label}" >
  <f:validator validatorId="DuplicatePostValidator" />
</h:inputText>
```
## ЗАДЪЛЖИТЕЛНО ПОЛЕ

•Атрибутът required указва, че потребителят трябва да въведе стойност в съответното поле ●Ако стойност не е въведена страницата се презарежда със съответното съобщение за грешка

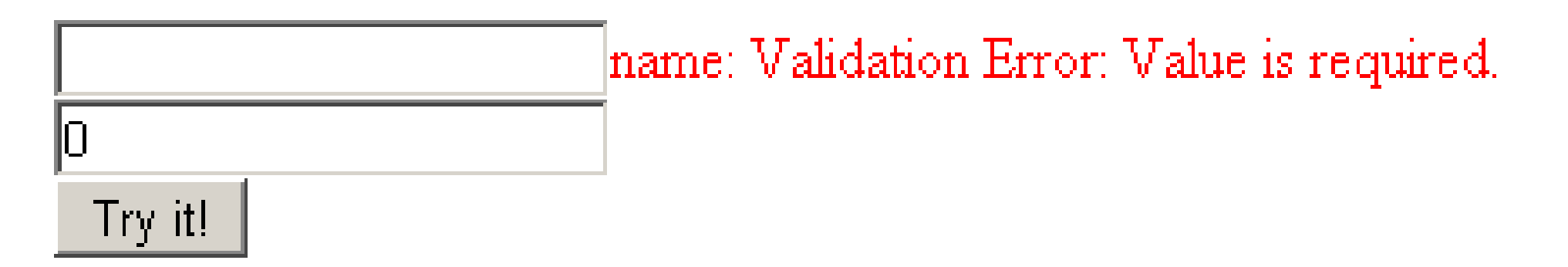

<h:inputText id=*"text"* value="#{validateStandardRequest.text}" label=*"name"* required=*"true" /*>

```
<h:message for="text" errorClass="errorMessages" />
```
}

# СЪЗДАВАНЕ НА ВАЛИДАТОР

●**JSF** предоставя механизъм за създаване на нови валидатори от потребителя

•За целта трябва да се реализира интерфейса Validator

•Ако дадената стойност не е валидна трябва да се генерира изключение от тип ValidatorException

```
5.01.09 CC-BY-SA 33
public class OddValidator implements Validator {
  public void validate(FacesContext context, UIComponent 
        toValidate, Object value) throws ValidatorException {
     if(!(value instanceof Integer)) {
        final FacesMessage message = /* ... */
        throw new ValidatorException(message);
      }
     final Integer number = (Integer) value;
     if(number<sup>82</sup> == 0) {
        final FacesMessage message = /* \ldots * /throw new ValidatorException(message);
      }
   }
```
## СЪЗДАВАНЕ НА ВАЛИДАТОР

- ●**JSF** предоставя механизъм за създаване на нови валидатори от потребителя
- •За целта трябва да се реализира интерфейса Validator
- ●Ако дадената стойност не е валидна трябва да се генерира изключение от тип ValidatorException
- •Валидаторът трябва да се регистрира във faces-config.xml

```
<validator>
   <validator-id>OddValidator</validator-id>
   <validator-class>
    org.elsysbg.courses.ip.jsf.examples.validator.OddValidator
   </validator-class>
</validator>
```
## СЪЗДАВАНЕ НА ВАЛИДАТОР

- ●**JSF** предоставя механизъм за създаване на нови валидатори от потребителя
- •За целта трябва да се реализира интерфейса Validator
- Ако дадената стойност не е валидна трябва да се генерира изключение от тип ValidatorException
- •Валидаторът трябва да се регистрира във faces-config.xml
- ●Да се укаже, че съответното поле ще бъде валидирано от специфичния валидатор

```
<h:inputText id="number1" 
                        value="#{validateOddRequest.number1}">
   <f:validator validatorId="OddValidator"/>
</h:inputText>
```
}

### ВАЛИДИРАНЕ НА ВХОДНИ ДАННИ

●Поле може да се валидира и от метод

•Важат същите правила като при реализирането на интерфейса Validator

**public class** ValidateOddRequest { **public void** validateOdd(FacesContext context, UIComponent toValidate, Object value) { ... }

```
validator="#{validateOddRequest.validateOdd}"
<h:inputText id="number2"
  value="#{validateOddRequest.number2}" 
/>
```
### ПРЕОБРАЗУВАНЕ (КОНВЕРТИРАНЕ) НА ДАННИ

- ●**JSF** предоставя набор от конвертори за стандартните типове данни, в това число и дата
- ●С тяхна помощ елементите на HTML форма се преобразуват към желания тип
- ●Ако това не е възможно страницата се презарежда със съответното съобщение за грешка

years: 'reker' must be a number consisting of one or more digits.

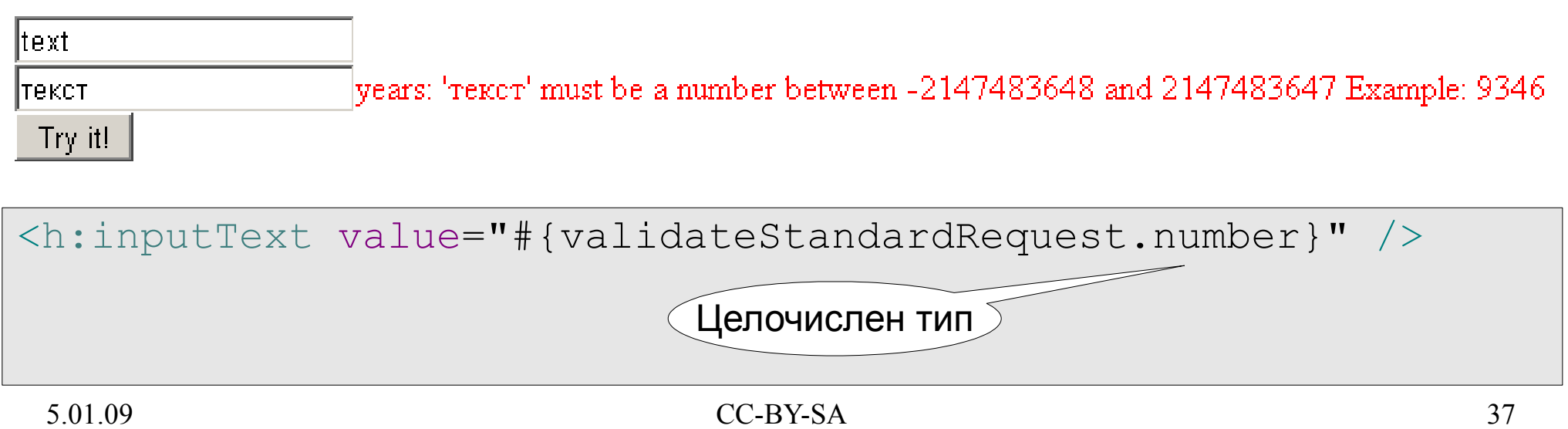

# СЪЗДАВАНЕ НА КОНВЕРТОРИ

- ●Потребителят може да дефинира нови типове данни (класове) ●**JSF** предоставя механизъм за създаване на конвертори от потребителя
- ●С тяхна помощ новите типове данни могат се визуализират със стандартните HTML тагове
- •За целта трябва да се реализира интерфейсът Converter
- ●Ако дадената стойност не е валидна трябва да се генерира изключение от тип ConverterException
- ●Трябва да се създадат методи за преобразуване на обекта към низ и обратно
- ●Ако обектите се съхраняват в БД е възможно този низ да е първичният ключ на записа и след това обектът да се извлича от БД наново

}

### СЪЗДАВАНЕ НА КОНВЕРТОРИ

```
public class ColorConverter implements Converter {
```

```
TECATH TEDATC<sup>1</sup>
 public Object getAsObject(FacesContext context, UIComponent 
                                 component, String value) {
    if(value==null) {
       return null;
    }
    final Color result;
    if(value.equals("red")) {
       result = new Color(255, 0, 0);
    } else if(value.equals("green")) {
       result = new Color(0, 255, 0);
    } else {
       final FacesMessage facesMessage = /* ... */ 
       throw new ConverterException(facesMessage);
    }
    return result;
```
### СЪЗДАВАНЕ НА КОНВЕРТОРИ

```
public String getAsString(FacesContext context, UIComponent 
                                  component, Object value) {
   if (value instanceof Color) {
      final Color color = (Color) value;
      return color.getName();
   }
   final String message = "This is not color: "+value;
   throw new ConverterException(message);
}
```
}

### СЪЗДАВАНЕ НА КОНВЕРТОРИ

```
public String getAsString(FacesContext context, UIComponent 
                                  component, Object value) {
   if (value instanceof Color) {
      final Color color = (Color) value;
      return color.getName();
   }
   final String message = "This is not color: "+value;
   throw new ConverterException(message);
}
```
}

### ИЗПОЛЗВАНЕ НА КОНВЕРТОРИ

- ●Съществуват няколко начина за използване на конвертори създадени от потребителя
- •Дефиниране на конвертор за всички обекти от даден тип
	- Във faces-config.xml:

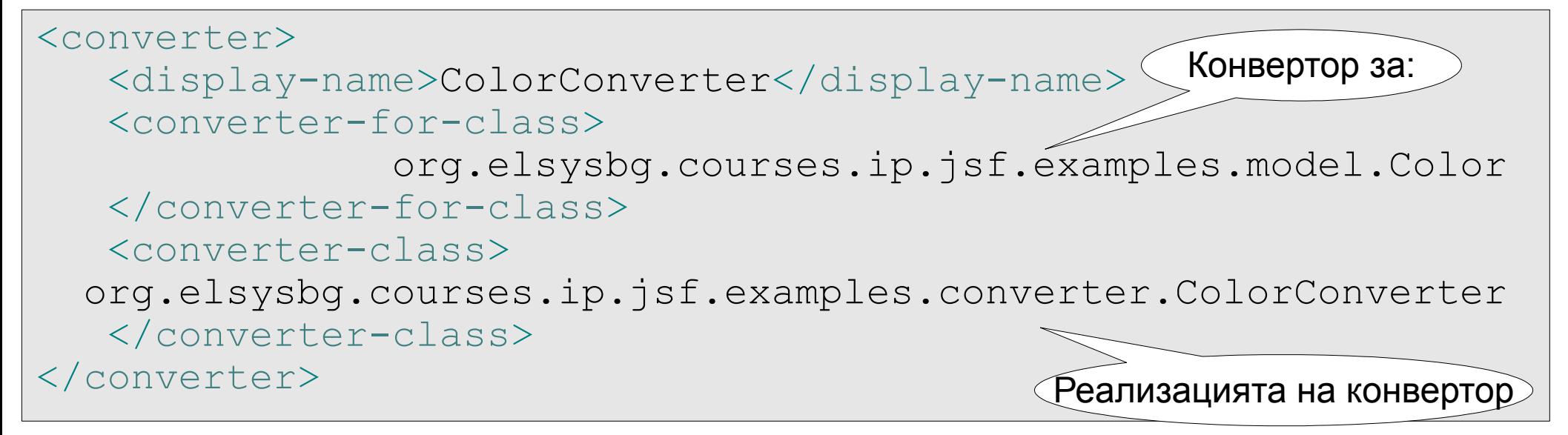

### • В страницата:

 $5.01\pm0.02$  CC-BY-SA  $4.01\pm0.02$  CC-BY-SA  $4.01\pm0.02$  CC-BY-SA  $4.01\pm0.02$  CC-BY-SA  $4.01\pm0.02$ <h:inputText id=*"color"* value="#{convertColorRequest.color}" />

## ИЗПОЛЗВАНЕ НА КОНВЕРТОРИ

●Съществуват няколко начина за използване на конвертори създадени от потребителя

- •Дефиниране на ID за конвертор
	- Във faces-config.xml:

```
<converter>
   <display-name>ColorConverter</display-name>
   <converter-id>ColorConverter</converter-id>
   <converter-class>
   org.elsysbg.courses.ip.jsf.examples.converter.ColorConverter
   </converter-class>
</converter>
                                                      ID на конвертор
```
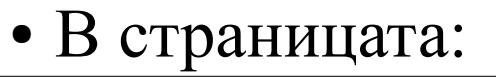

Указване на конвертор посредством ID

5.01.09 CC-BY-SA 43 converter=*"ColorConverter"* /> <h:inputText id="color2" value="#{convertColorRequest.color2}"

### ИЗПОЛЗВАНЕ НА КОНВЕРТОРИ

●Съществуват няколко начина за използване на конвертори създадени от потребителя

- •Дефиниране на ID за конвертор
	- Във faces-config.xml:

```
<converter>
   <display-name>ColorConverter</display-name>
   <converter-id>ColorConverter</converter-id>
   <converter-class>
   org.elsysbg.courses.ip.jsf.examples.converter.ColorConverter
   </converter-class>
</converter>
                                                      ID на конвертор
```
### • В страницата:

 $\sqrt{2}$ казване на конвертор посредством ID

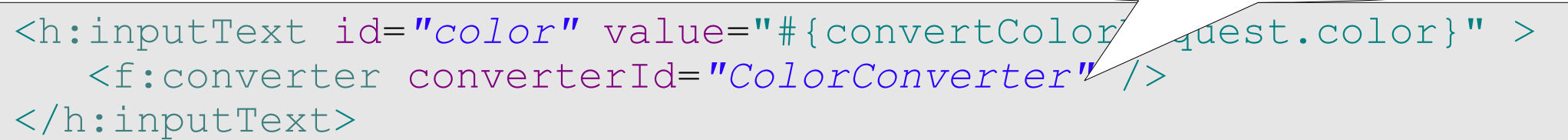

### ПРИМЕР

```
5.01.09 CC-BY-SA 45
value="COLOR" /><br />
<h:form>
<!-- using default converter for type color, specified in 
faces-config.xml -->
   <h:inputText id="color1"
      value="#{convertColorRequest.color1}" />
   <h:outputText style="color: #{convertColorRequest.color1};" 
                                         value="COLOR" /><br />
   <h:inputText id="color2"
      value="#{convertColorRequest.color2}"
      converter="ColorConverter" />
   <h:outputText style="color: #{convertColorRequest.color2};" 
                                         value="COLOR" /><br />
   <h:inputText id="color3"
      value="#{convertColorRequest.color3}" >
      <f:converter converterId="ColorConverter" />
   \langle h: \text{inputText}\rangle<h:outputText style="color: #{convertColorRequest.color3};" 
\langle h:form\rangle
```
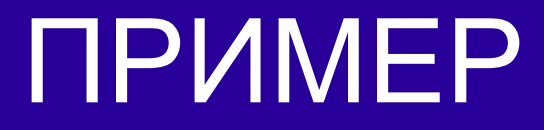

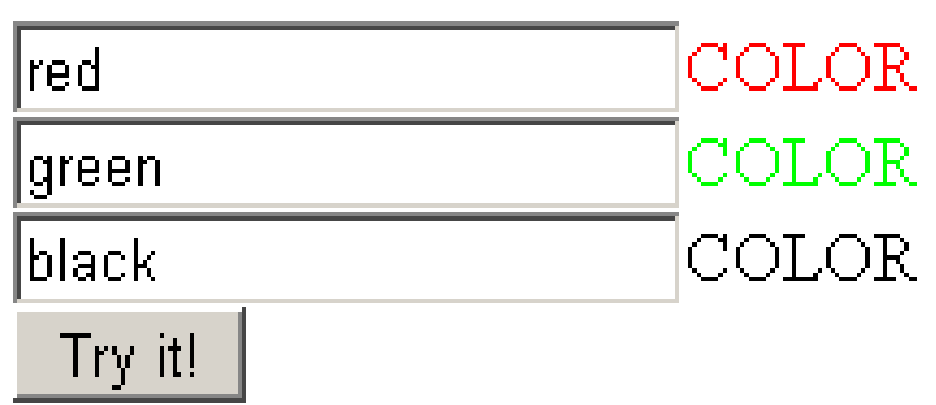

### СТАНДАРТНИ СЪОБЩЕНИЯ ЗА ГРЕШКА

- ●Стандартни ключове при грешка
	- javax.faces.component.UIInput.CONVERSION
	- javax.faces.component.UIInput.REQUIRED
	- javax.faces.component.UISelectOne.INVALID
	- javax.faces.component.UISelectMany.INVALID
	- javax.faces.validator.NOT\_IN\_RANGE
	- javax.faces.validator.DoubleRangeValidator.MAXIMUM
	- javax.faces.validator.DoubleRangeValidator.MINIMUM
	- javax.faces.validator.DoubleRangeValidator.TYPE
	- javax.faces.validator.LengthValidator.MAXIMUM
	- javax.faces.validator.LengthValidator.MINIMUM
	- javax.faces.validator.LongRangeValidator.MAXIMUM
	- Javax.faces.validator.LongRangeValidator.MINIMUM
- $5.01.09$ <sup>o</sup> CC-BY-SA  $47$ ● javax.faces.validator.LongRangeValidator.TYPE

### СЪОБЩЕНИЯ, ВАЛИДАТОРИ и КОНВЕРТОРИ

Други примери могат да бъдат намерени на: ●<http://www.jsf-faq.com/faqs/faces-messages.html> ●<http://www.ibm.com/developerworks/java/library/j-jsf3/>